# 2 Finish Windows setup

Dokončete nastavení v systému Windows | Fejezze be a Windows beállítását Skonfiguruj system Windows | Dokončite inštaláciu systému Windows

# For more information

Další informace | További tájékozódásért lásd Aby uzyskać więcej informacji | Ďalšie informácie

# Connect the power adapter and 1 press the power button

Připojte napájecí adaptér a stiskněte vypínač Csatlakoztassa a tápadaptert és nyomja meg a bekapcsológombot Podłącz zasilacz i naciśnij przycisk zasilania Zapojte napájací adaptér a stlačte spínač napájania

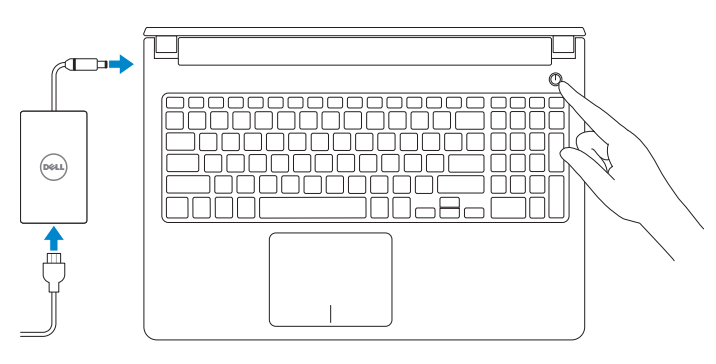

**NOTE:** If you are connecting to a secured wireless network, enter the password for the wireless network access when prompted.

Stručná úvodní příručka Skrócona instrukcja uruchomienia Stručná úvodná príručka

- **POZNÁMKA:** Pokud se připojujete k zabezpečené bezdrátové síti, na vyzvání zadejte heslo pro přístup k dané bezdrátové síti.
- MEGJEGYZÉS: Ha biztonságos vezeték nélküli hálózatra csatlakozik, adja meg a vezeték nélküli hálózat jelszavát, amikor a rendszer kéri.
- UWAGA: Jeśli nawiązujesz połączenie z zabezpieczoną siecią bezprzewodową, wprowadź hasło dostępu do sieci po wyświetleniu monitu.
- **Z POZNÁMKA:** Ak sa pripájate k zabezpečenej bezdrôtovej sieti, po vyzvaní zadajte prístupové heslo k bezdrôtovej sieti.

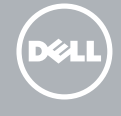

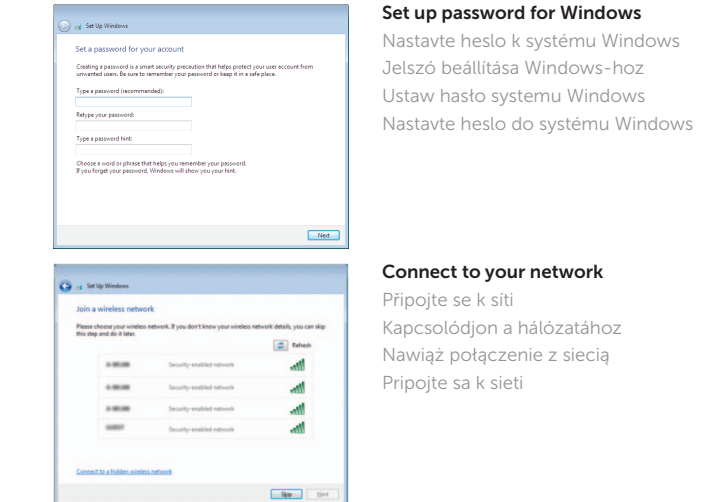

#### To learn about the features and advanced options available on your computer, click Start → All Programs→ Dell Help Documentation.

Kontaktujte společnost Dell | Kapcsolatfelvétel a Dell-lel **dell.com/contactdell** Kontakt z firmą Dell | Kontaktujte Dell

Protect your computer Ochrana počítače Védje a számítógépét Zabezpiecz komputer Chráňte svoj počítač

Help protect your computer and improve Windows automatically Use recommended settings<br>
Install important and recommended updates, help make laternet browsing safer, check<br>
online for solutions to problems, and help Microsoft improve Windows. Install important updates only<br>Only install recently updates and other important updates for Windows.

Ask me later<br>Unit you decide, your computer might be vulnerable to security threats.

<u>Learn more about each option</u><br>When you use recommended settings or install updates only, some information is sent to<br>Microsoft. The intermation is not used to identify you or contact you. To turn off these settings<br>later,

Další informace o funkcích a rozšířených možnostech počítače získáte prostřednictvím nabídky Start + Všechny programy→ Dell Help Documentation. A számítógépen rendelkezésre álló funkciókra és speciális opciókra vonatkozó bővebb információért kattintson a Start + Minden program→ Dell Súgó dokumentáció lehetőségre.

Aby dowiedzieć się więcej o funkcjach i zaawansowanych opcjach komputera, kliknij kolejno Start  $\odot$  → Wszystkie programy → Dell Help Documentation. Ďalšie informácie o možnostiach svojho počítača nájdete postupom Štart ۞→ All Programs→ Dell Help Documentation.

#### Product support and manuals

Podpora a příručky k produktům Terméktámogatás és kézikönyvek Pomoc techniczna i podręczniki Podpora a príručky produktu

dell.com/support dell.com/support/manuals

#### Contact Dell

#### Regulatory and safety

Regulace a bezpečnost Szabályozások és biztonság Przepisy i bezpieczeństwo Zákonom vyžadované a bezpečnostné informácie

dell.com/regulatory\_compliance

#### Regulatory model

Směrnicový model | Szabályozó modell Model | Regulačný model

P51F

Regulatory type Regulační typ | Szabályozó típus Typ | Regulačný typ

P51F001 P51F003

#### Computer model

Model počítače | Számítógép modell Model komputera | Model počítača Inspiron 15-5558 Inspiron 15-5551

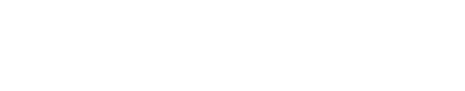

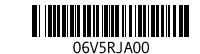

# Quick Start Guide

# Inspiron 15 5000 Series

Features

- 1. Mikrofon prawy
- 2. Lampka stanu kamery
- 3. Kamera
- 4. Mikrofon lewy (tylko Inspiron 15-5558)
- 5. Złącze zasilacza
- 6. Złącze sieciowe (tylko Inspiron 15-5558)
- 7. Złącze HDMI
- 8. Port USB 3.0
- 9. Czytnik kart pamięci
- 10. Lampka zasilania i stanu akumulatora/lampka aktywności dysku twardego
- 1. Pravý mikrofón
- 2. Kontrolka stavu kamery
- 3. Kamera
- 4. Ľavý mikrofón (len Inspiron 15-5558)
- 5. Port napájacieho adaptéra
- 6. Sieťový port (len Inspiron 15-5558)
- 7. Port HDMI
- 8. Port USB 3.0
- 9. Čítačka pamäťových kariet
- 10. Kontrolka stavu napájania a batérie/ 21. Servisný štítok kontrolka aktivity pevného disku
- 11. Oblasť kliknutia ľavým tlačidlom

Funkce | Jellemzők | Funkcje | Vlastnosti

- 11. Lewy obszar dotyku
- 12. Prawy obszar dotyku
- 13. Gniazdo zestawu słuchawkowego
- 14. Porty USB 2.0 (2)
- 15. Napęd dysków optycznych
- 16. Gniazdo linki antykradzieżowej
- 17. Przycisk zasilania
- 18. Etykieta znamionowa (we wnęce akumulatora)
- 19. Akumulator
- 20. Zwalniacz zatrzasku akumulatora
- 21. Etykieta ze znacznikiem serwisowym

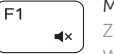

# $\sqrt{2\pi}$  Mute audio

- 15. Optická jednotka
- 
- 
- 
- 20. Uvoľňovacia poistka batérie
- 

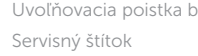

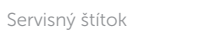

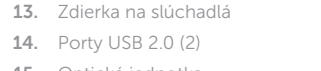

- 17. Tlačidlo napájania
- 18. Etiketa o súlade s predpismi (v šachte batérie)
- 19. Batéria
- 
- 
- 11. Bal oldali kattintás terület
- 12. Jobb oldali kattintás terület
- 13. Fejhallgató port
- 14. USB 2.0 portok (2 db)
- 15. Optikai meghajtó
- 16. Biztonsági kábel foglalata
- 17. Bekapcsológomb
- 18. Szabályozó címke (az akkumulátor rekeszben)
- 19. Akkumulátor
- 20. Akkumulátor kioldó retesz
- 21. Szervizcímke
- 12. Right-click area 13. Headset port
- 14. USB 2.0 ports (2)
- 15. Optical drive
- 
- 
- 
- 19. Battery
- 20. Battery-release latch
- 21. Service Tag label
- 
- 
- 
- 16. Security-cable slot
- 17. Power button
- 18. Regulatory label (in battery bay)
- 
- 
- 
- 
- 
- 
- 
- - -

#### Wyszukiwanie | Hľadať Toggle keyboard backlight (optional)

- 1. Pravý mikrofon
- 2. Indikátor stavu kamery
- 3. kamera
- 4. Levý mikrofon
- (pouze model Inspiron 15-5558)
- 5. Port adaptéru napájení
- 6. Síťový port (pouze model Inspiron 15-5558)
- 7. Port HDMI
- 8. Port USB 3.0
- 9. Čtečka paměťových karet
- 10. Kontrolka napájení a stavu baterie/ kontrolka činnosti pevného disku
- 11. Oblast levého kliknutí
- 1. Jobb oldali mikrofon
- 2. Kamera állapot jelzőfény
- 3. Kamera
- 4. Bal oldali mikrofon (csak Inspiron 15-5558 esetén)
- 5. Tápadapter port
- 6. Hálózati port (csak Inspiron 15-5558 esetén)
- 7. HDMI port
- 8. USB 3.0 port
- 9. Médiakártya-olvasó
- 10. Bekapcsolást és akkumulátor állapotot jelző fény/merevlemezmeghajtó aktivitás jelzőfény
- 12. Oblast pravého kliknutí
- 13. Port pro sluchátka
- 14. Porty USB 2.0 (2)
- 15. Optická jednotka
- 16. Slot bezpečnostního kabelu
- 17. Vypínač
- 18. Štítek s informacemi o předpisech (v pozici pro baterii)
- 19. baterie
- 20. Uvolňovací pojistka baterie
- 21. Štítek Service Tag

Shortcut keys

Klávesové zkratky | Billentyűkombinációk Skróty klawiaturowe | Klávesové skratky

> Ztlumení zvuku | Hang némítása Wyciszenie dźwięku | Stlmenie zvuku

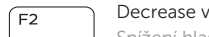

Decrease volume Snížení hlasitosti | Hangerő csökkentése

Zmniejszenie głośności | Zníženie hlasitosti

Increase volume

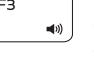

Zvýšení hlasitosti | Hangerő növelése Zwiększenie głośności | Zvýšenie hlasitosti

# Play previous track/chapter

- Přehrání předchozí skladby/kapitoly | Az előző zeneszám/fejezet lejátszása Poprzedni utwór/rozdział | Prehrať predchádzajúcu stopu/kapitolu Play/Pause
	- Přehrávání/pozastavení | Lejátszás/Szünet
	- Odtwarzanie/wstrzymanie | Prehrávanie/pozastavenie

# Play next track/chapter

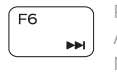

Přehrání následující skladby/kapitoly Az következő zeneszám/fejezet lejátszása Nastepny utwór/rozdział Prehrať ďalšiu stopu/kapitolu

# Switch to external display

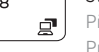

Í F10.

Přepnutí na externí displej | Váltás külső kijelzőre

Przełączenie na wyświetlacz zewnętrzny | Prepnutie na externý displej

# Search

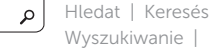

# Přepnutí podsvícení klávesnice (volitelné)

Billentyűzet háttérvilágításának váltása (opcionális) Przełączenie podświetlenia klawiatury (opcjonalnie) Prepínanie podsvietenia klávesnice (voliteľné)

#### Decrease brightness

Snížení jasu | Fényerő csökkentése Zmniejszenie jasności | Zníženie jasu

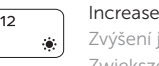

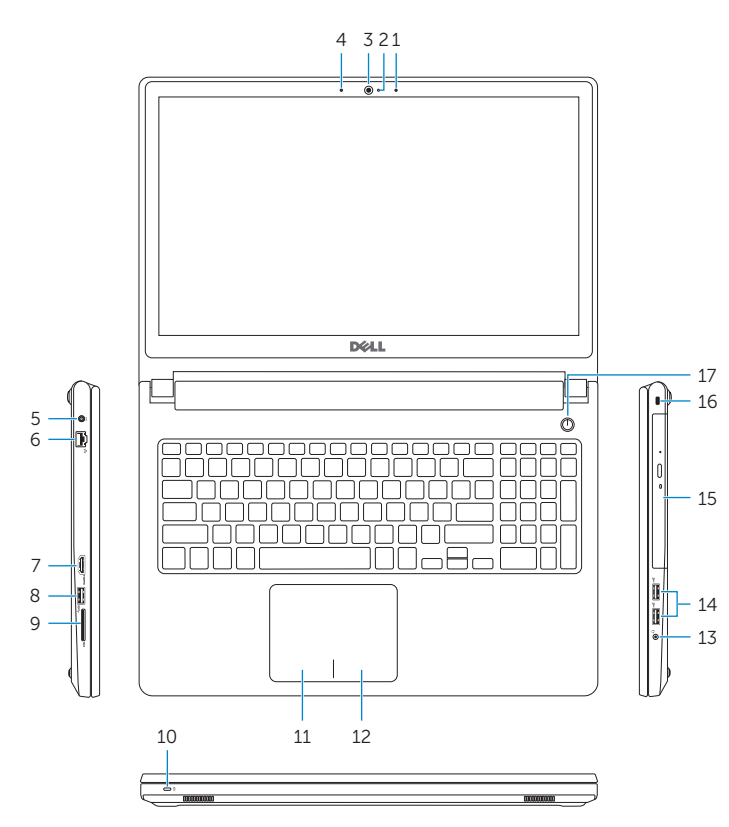

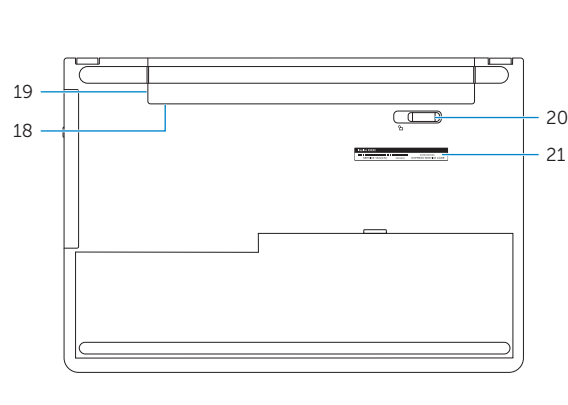

- 1. Right microphone
- 2. Camera-status light
- 3. Camera
- 4. Left microphone (Inspiron 15-5558 only)
- 5. Power -adapter port
- 6. Network port (Inspiron 15-5558 only)
- 7. HDMI port
- 8. USB 3.0 port
- 9. Media-card reader
- 10. Power and battery-status light/ hard -drive activity light
- 11. Left-click area

#### Increase brightness

Zvýšení jasu | Fényerő növelése Zwiększenie jasności | Zvýšenie jasu

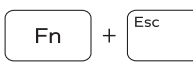

# Toggle Fn-key lock

Přepnutí zámku klávesy Fn | Fn-gomb zár ki-/bekapcsolása Przełączenie klawisza Fn | Prepínanie zamknutia klávesu Fn

### Turn off/on wireless

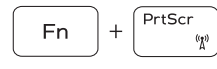

Zapnutí/vypnutí bezdrátového připojení

Vezeték nélküli funkció ki- vagy bekapcsolása Włączenie/wyłączenie sieci bezprzewodowej Vypnutie/zapnutie bezdrôtovej komunikácie

### Put the computer to sleep

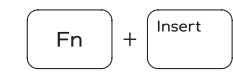

**Fn** 

 $H$ 

Přepnutí počítače do režimu spánku A számítógép váltása alvó módba Uśpienie komputera

Uvedenie počítača do režimu spánku

### Toggle between power and battery-status light/ hard-drive activity light

Přepínání mezi kontrolkou napájení a stavu baterie/ kontrolkou činnosti pevného disku

A bekapcsolást és akkumulátor állapotot jelző fény és a merevlemez-meghajtó aktivitás jelzőfény közötti váltás

Przełącznik lampki zasilania i stanu akumulatora/lampki aktywności dysku twardego

Prepínanie medzi kontrolkou stavu napájania a batérie/ kontrolkou aktivity pevného disku

# NOTE: For more information, see *Specifications* at dell.com/support .

- POZNÁMKA: Další informace naleznete na stránce *Technické údaje* na webu dell.com/support .
- MEGJEGYZÉS: További információért, lásd a *Specifications* részt a dell.com/support oldalon.
- UWAGA: Aby uzyskać więcej informacji, zobacz *Dane techniczne* na stronie dell.com/support .
- POZNÁMKA: Pre ďalšie informácie pozrite časť *Specifications* na dell.com/support .

16. Otvor pre bezpečnostný kábel

12. Oblasť kliknutia pravým tlačidlom